# (12) United States Patent Miller

# (54) SYNCHRONIZATION CHECKS FOR USE IN TESTING WEBSITES

- (71) Applicant: Software Research, Inc., San Francisco, CA (US)
- (72) Inventor: Edward F. Miller, San Francisco, CA  $(US)$
- (73) Assignee: Software Research, Inc., San Francisco, CA (US) (56) References Cited
- ( \*) Notice: Subject to any disclaimer, the term ofthis patent is extended or adjusted under 35 U.S.c. 154(b) by 0 days.

This patent is subject to a terminal disclaimer.

- 
- (22) Filed: Jun. 20, 2013 OTHER PUBLICATIONS

#### Prior Publication Data (65)

Jan. 9, 2014 US 2014/0013165 Al

# Related U.S. Application Data

- (63) Continuation of application No. 131764,628, filed on Feb. 11, 2013, now Pat. No. 8,495,585, which is a continuation of application No. 12/247,753, filed on Oct. 8, 2008, now Pat. No. 8,392,890.
- Provisional application No. 60/980,068, filed on Oct. (60) 15,2007.
- $(51)$  Int. Cl.
	- (2006.01) (2006.01) (2006.01) (2006.01) (2006.01) (2006.01) (2006.01) *G06F 9/44 G06F 11/00 G06F 3/00 G06F 11/36 G06F 17/30 H04L29/06 G06F 17/22*

#### (10) Patent No.: US 8,984,491 B2

#### (45) Date of Patent: \*Mar.17,2015

- (52) U.S. Cl. CPC *G06F* 11/3668 (2013.01); *G06F 11/3688* (2013.01); *G06F 17/3089* (2013.01); *H04L* 67/42 (2013.01); *G06F* 17/2247 (2013.01) USPC 717/127; 717/131; 714/25; 7151738
- (58) Field of Classification Search USPC 717/127 See application file for complete search history.

# U.S. PATENT DOCUMENTS

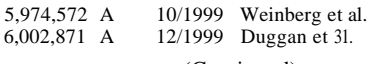

(Continued)

# FOREIGN PATENT DOCUMENTS

(21) Appl. No.: 13/922,579 WO WO <sup>01110082</sup> A2 2/2001

"Browser Compatibility Check for Internet Explorer Versions from 5.5 to 8", Retrieved at << http://my-debugbar.com/wiki/IETester/ HomePage», Copyright 2001-2009, pp. 2.

(Continued)

*Primary Examiner* - James D Rutten

# (57) ABSTRACT

Methods and systems to test of web browser enabled applications are disclosed. In one embodiment, a browser application can allow a userto performtest and analysis processes on a candidate web browser enabled application. The test enabled browser can use special functions and facilities that are built into the test enabled browser. One implementation of the invention pertains to functional testing, and another implementation of the invention pertains to pertains to site analysis.

## 18 Claims, 5 Drawing Sheets

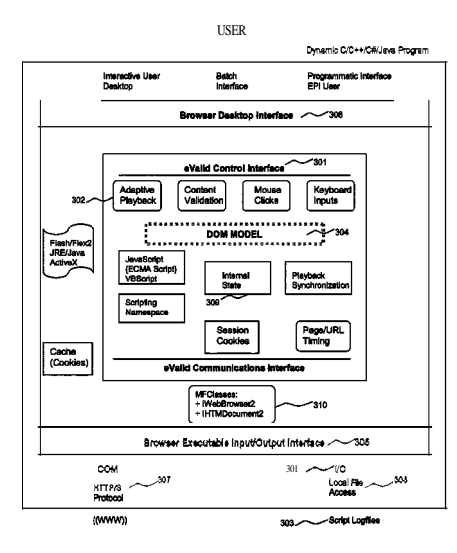

#### (56) **References Cited**

# U.S. PATENT DOCUMENTS

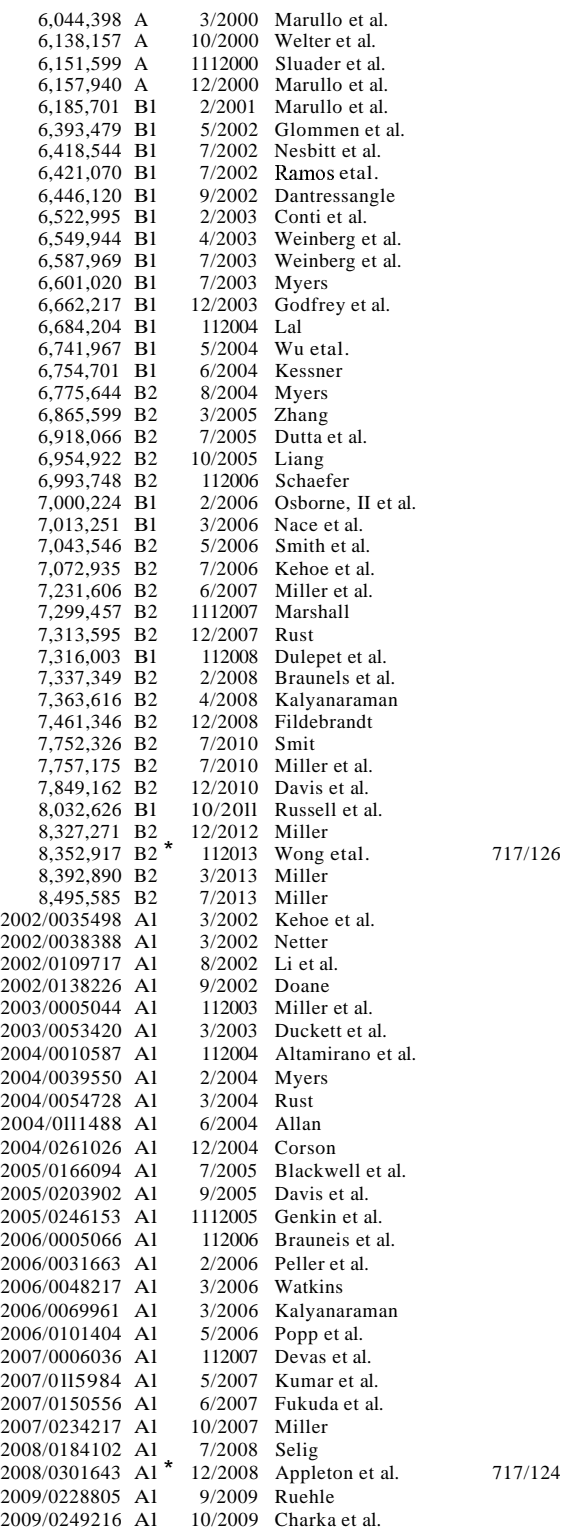

#### OTHER PUBLICATIONS

"Check Browser Compatibility, Cross Platform Browser Test", Retrieved at <<http://browershots.org/>>, Jun. 9, 2005, p. 1.

"Conference Program & Expo Guide", Vendor Technical Presentation, Website Validation Technology (VTl9), the 12th International Software QualityWeek 1999, San Jose, CA, May 24-28, 1999,2 pgs. "Conference Tutorials Expo Sponsors", conference information and Website Validation Technology (VTl9), the 12th International Software Quality Week 1999, San Jose, CA, May 24-28,1999,4 pgs. "Document Object Model (DaM) Level I Specification Version 1.0" W3C, Oct. 1, 1998, pp. 1-169.

"E-Commerce Reliability and Web Site Testing," sides, presented at the Third International Software Quality Week Europe 1999, Brussels, Belgium, Nov. 1-5, 1999, 14 pages.

"Expression Web SuperPreview", Retrieved at << http://expression. mircosoft.comlen-us/dd565874(printer).aspx», no later than Oct. 13,2009, pp. 2.

"Expression Web SuperPreview", Retrieved at << http://visitrnix. com/News/Expression-Web-SuperPreview», Mar. 18,2009, pp. 3. "Firebug (Firefox extension)", Retrieved at << http://enwikipedia. org.wiki/Firebug\_(Firefox\_extension)>>, Jul. 18, 2009, pp. 1.

"First Browser Based Web Testing Tool Provides Accuracy Breakthrough," Press Release, eValid, Inc., Sep. 6, 2000.

"Functional/Regression Test Tools", Retrieved at <<http://www. qcforum.org/viewtopic.php?id=14>>, Apr. 4, 2008, pp. 8.

"IBM Rational Functional Tester Proxy SDK Reference", Retreived at <<htpp://publib.boulder.ibm.comlinfocenter/rfthelp/v7rOmO*lin*dex.jsp?topic~/com.rational.test.ft.proxy.api.help/ProxyApiReference/overview-summary.htrnl», Oct. 9, 2009, pp. 5.

"Internet Explorer Developer Toolbar", Retrieved at << http://en. wikipedia.org/wiki/Internet\_Explorer\_developer\_Toolbar>>, Jun. 1,2009, pp. 2.

"Netrenderer", Retrieved at << http://ipinfo.info/netrendererlindex. php?», Oct. 12,2007, p. 1.

"Products.new", Software Magazine, vol. 19, Issue2, p. 67, plus front page ofmagazine and one page advertisement, Sep. 1999.

Ready, Set, eValid, advertisement, Appliction Development Trends, www.adtrnag.com. 2 pages, Nov. 2000.

"Record and Playback for IBM Rational Functional Tester 7.0 does not Work on HTML Browser Menu Options", Retrieved at <<http:// www-O1.ibm.com/support/docview.wss?uid=swg2125183> Oct. 9,2009, p. 1.

"Selenium-RC", Retrieved at <<http://seleniwnhq.org/docs/05\_selenium\_rc.htrnl», Oct. 13,2009, pp. 21.

"Software Research Announces CAPBAKIWeb to Test Reliability of Web Sites", Press Release Software Research Inc., 4 pages, Jul. 26, 1999.

SR Announces New Testing Application Suite for the Web: STW/ Web:, Press Release Software Research Inc., 2 pages, Feb. 12, 1996. "Testing Techniques Newsletter (TTN)," On-line edition, Jul. 1999, pp. 1-18.

"Website Validation Technology", conference slides, the 12th International Software Quality Week 1999, San Jose, CA, May 24-28, 1999, 20 pgs.

"Automated Testing with TestComplete 8", Automated Testing Tools, http://smartbear.comlproducts/qa=tooIs/automated-testing. downloaded Nov. 20, 2011, 3 pages.

"DejaClick", DejaClick-Wikipedia, the free encyclopedia, http:// en.wikipedia.org/wiki/Dejaclick, downloaded Nov. 20, 20ll, 2 pages.

"Interface WebDriver", WebDriver, http://selenium.googlecode. comlsvn/truck/docs/api/java/org/openqa.selenium/WebDriver.htrnl, downloaded Nov. 20, 2011, 7 pages.

"Internet Explorer", Wikipedia, the free encyclopedia, http://en. wikipedia.org/wiki/Internet\_Explorer, downloaded Dec. 9, 2011,26 pages.

"Keynote Kite", Learn about-Keynote Internet Testing Environment, http://kite.keynote.comlhow-it-works.php, downloaded Nov. 20, 20 ll, 3 pages.

"Keynote Kite", Test WebsitelTesting Web ApplicationslApplication Performance Testing-KITE, http://kite.keynote.com, downloaded Nov. 20, 20ll, 1 page.

"Keynote Systems Introduces AJAX-Based Testing Tool for Rich Web 2.0 Sites", http://in.sy-con.comlnode/451642/print, downloaded Nov. 20, 2011, 2 pages.

## (56) **References Cited**

# OTHER PUBLICATIONS

"Keynote systems", Keynote systems-Wikipedia, the free encyclopedia, http://en.wikipedia.org/wiki/Keynote\_systems, downloaded Nov. 20, 2011, 4 pages.

"Open Source at Google", Introducing WebDriver---Google Open Source Blog, http://google-opensource.blogspot.com/2009/05/introducing-webdriver.htmI, May 8, 2009, 3 pages.

"Printable Watir Tutorial", Printable Tutorial-Watir-DpenQA Wiki, http://wiki.openqa.org/display/WTR/Printable+Tutorial, downloaded Nov. 20, 2011, 49 pages.

"Project Home", Project Home-Watir-OpenQAWiki, http://wiki. openqa.org/display/WTR/Project+Home, downloaded Nov. 20, 2011,2 pages.

"Selenium (software)" Selenium (software), Wikipedia, the free encyclopedia, http://en.wikipedia.org.wiki.Selenium\_(software), downloaded Nov. 20, 2011, 3 pages.

"Selenium Documentation", http://seleniumhq.org/docs, downloaded Nov. 20, 2011, 3 pages.

"Selenium Users", Selenium UserslGoogle Groups, http://groups. google.com/group/selenium-users/about, downloaded Nov. 20, 2011,2 pages.

"Selenium-IDE", Selenium-IDE-Selenium Documentation, http:// seleniurnhq.org.docs.02\_selenium\_ide.htrnl#the-watfor-com-

mands-in-ajax-applications, downloaded Nov. 20, 2011,46 pages. "SWExplorerAutomation (SWEA)", Webius-Webius Internet Explorer Automation, http://webiussoft.com. downloaded Nov. 20, 2011,2 pages.

"Test Automation for Web Applications", Introduction-Selenium Documentation, http://seleiurnhq.org/docs/O1\_introducing\_sele-<br>nium.html#brief-history\_of., downloaded Nov. 20, 2011, 8 , downloaded Nov. 20, 2011, 8 pages.

"TestComplete", TestComplete-Wikipedia, the free encyclopedia, http://en.wikipedia.org.wiki.Testcomplete, downloaded Nov. 20, 2011, 4 pages.

"Waitr General-Discussion", Discussions-Watir GenerallGoogle Group, http://groups.google.com/group/watir-general/topics?tsc~2, downloaded Nov. 20, 2011, 3 pages.

"Watir.com", Watir.comlWeb Application Testing in Ruby, http:// watir.com/, downloaded Nov. 20, 2011, 7 pages.

"Watir", Watir-Wikipedia, the free encyclopedia, http://en. wikipedia.org.wiki/Watir, downloaded Nov. 20, 2011, 3 pages.

"Webdriver", WebdriverlGoogle Groups, http://groups.google.com/ group/webdriver/about, downloaded Nov. 20, 2011, 2 pages.

"What is DejaClick?", DejaClickT<sup>M</sup> by AlertSite®, http://www. dejaclick.com/, downloaded Nov. 20, 2011, 2 pages.

Advisory Action for U.S. App!. No. 10/041,768 mailed Sep. 9, 2005. Ajax (progranuning) Wikipedia DownloadedAug. 11, 2011, pp. 1-4. Author Unknown, "Successful Deployment of Ajax and OpenAjax", Originally published at www.openajaz.org,ArchivedFeb. 26, 2008 at <http://web.archive.org/web/2008022602111l/http://www.

openajax.org/whitepapers/

Successful%20Deployment%20of%20Ajax%20and%OpenAjax. php>.

Cugini et a!., "Design of a File Format for Logging Website Interaction", Retrieved at << http://zing.ncs!.nist.gov/cugini/webmet/flud. design-paper.htrnl», Apr. 2001, pp. 9.

Document Object Model, Wikipedia, downloaded Ju!. 7, 2011, pp. 1-6.

Eaton, et a!., "Position Paper: Improving Browsing Environment Compliance Evaluations for Websites", Retrieved at <<http:// conferenze.dei.polimi.it/wq04/final/paper04.pdf», Oct. 9, 2009, pp.6.

Edward Miller, "WebSite Testing," White paper, 2000 (printed on Oct. 31, 2000).

Edward Miller, "WebSite Testing," White paper, presented at the Third International Software Quality Week Europe 1999, Brussels, Belgium, Nov. 1-5, 1999.

eValid User Manual, v7, Software Research, Inc., May 21,2007,677 pgs.

eValid User Manual, v8, Software Research, Inc., Jan. 28, 2008, 894 pgs.

eValid, "E-Commerce Reliability and Web Site Testing," (with attached video graphics), presented at the Third International Software QualityWeek Europe 1999, Brussels, Belgium, Nov. 1-5, 1999. eValid, "Subscription Test TeleServices, CustomWebsite Testing and Validation, Web Site Quality Consulting," presented at the Third International Software Quality Week Europe 1999, Brussels, Belgium, Nov. 1-5, 1999.

Final Office Action for U.S. App!. No. 12/247,753, mailed Ju!. 11, 2012.

Final Office Action for U.S. App!. No. 12/247,753, mailed May 16, 2012.

Finlay, "Web Testing Tools Break Out ofWindows GUI", SD Times, www.sdtimes.com. 3 pages, Oct. 15,2000.

Fruhlinder, Joshua, "Cross-Brower Web Application Testing Made Easy", Retrieved at << http://www.ibm.com/developerworks/web/library/wa-crossbrowser/», Dec. 18,2007, pp. 11.

JavaScript, Wikipedia, Downloaded Aug. 14,2011 pp. 1-20.

Marchetto, A.: Tonella, P.: Ricca, F.;, "State-Based Testing of Ajax Web Applications," Software Testing, Verification, and Validatin, 2008 1st International Conference on, vo!., no., pp. 121-130, Apr. 9-11, 2008 doi: 10.1109/ICST.2008.22 URL:http://ieeexplore.ieee. org/starnp/starnp.j sp?tp=&arnumber=4539539 &isnumbeF4539517.

Notice of Allowance for U.S. App!. No. 10/041,768 mailed Feb. 8, 2007.

Notice ofAllowance for U.S. App!. No. 11/758,624 mailed Mar. 23, 2010.

Notice ofAllowance for U.S. App!. No. 12/247,753, mailed Aug. 26, 2011.

Notice ofAllowance for U.S. App!. No. 12/247,753, mailed Dec. 12, 2011.

Notice ofAllowance for U.S. App!. No. 12/795,553, mailed Sep. 27, 2012.

Office Action for U.S. App!. No. 10/041,768 mailed Aug. 23, 2006. Office Action for U.S. App!. No. 10/041,768 mailed Dec. 28, 2005. Office Action for U.S. App!. No. 10/041,768 mailed Feb. 14,2005. Office Action for U.S. App!. No. 10/041,768 mailed Ju!. 2, 2004.

Office Action for U.S. App!. No. 10/041,768 mailed May 13, 2005.

Office Action for U.S. App!. No. 10/041,768 mailed Jan. 16,2007.

Office Action for U.S. App!. No. 11/758,624 mailed Sep. 17,2009. Office Action for U.S. App!. No. 12/247,753, mailed Mar. 3, 2011.

Office Action for U.S. App!. No. 12/247,753, mailed Mar. 22, 2012. Advisory Action for U.S. App!. No. 12/247,753, mailed Aug. 28, 2012.

Office Action for U.S. App!. No. 12/795,553, mailed Mar. 8, 2012. Product Release Notes, CAPBAKIWeb (IE) for Windows NT and Windows 2000, Mar. 21, 2000.

Product Release Notes, CAPBAKIWeb (IE) Ver. 1.5, Nov. 24, 1999. Salzmann, "Java Product News", JavaWorld, www.javaworld.com/ javaworld/jw-l0-2000/jw-1020-newsbrief.htrnl, 4 pages, Oct. 20, 2000.

Software Tech News, "WebSite Testing-Software Testing," vo!. 3, No.2, printed from http://dacs.dtic.mil/awareness/newsletters/stn3- 2/toc.html on Oct. 31, 2000.

The Third International Software Quality Week Europe 1999: Lessons Learned, Seminar/Conference outline, Brussels, Belgium, Nov. 1-5, 1999.

The Thirteenth International Software & Internet QualityWeek, Registration Materials for Seminar/Conference, San Francisco, CA, May 30-Jun. 2, 2000.

U.S. App!. No. 12/247,753, filed Nov. 18,2008.

U.S. App!. No. 12/795,553, filed Jun. 7, 2010.

W3C Document Object Mode, W3C, www.w3.org/dom, Jan. 6, 2009, pp. 1-3.

Xiong et a!., "Testing Ajax Applications with Selenium", InfoQ, www.infoq.com/articles/testing-ajax-selenium>. Sep. 25, 2006, 8 pages.

Office Action for U.S. App!. No. 12/247,753, mailed Oct. 26, 2012.

U.S. App!. No. 13/672,599, filed Nov. 8,2012.

U.S. App!. No. 13/764,635, filed Feb. 11, 2013.

U.S. App!. No. 13/764,628, filed Feb. 11, 2013.

# (56) **References Cited**

# OTHER PUBLICATIONS

Notice ofAllowance of U.S. App!. No. 13/764,628 mailed May 15, 2013.

Office Action for U.S. App!. No. 13/764,635, mailed Jun. 6, 2013. Strange, "The \$60 Web-Test Toolbox", Better Software, Oct. 2006, 3 pgs.

Notice ofAllowance for U.S. App!. No. 13/672,599, mailed Oct. 21, 2013.

Final Office Action for U.S. App!. No. 13/764,635, mailed Dec. 6, 2013.

Notice ofAllowance for U.S. App!. No. 13/764,635, mailed Jan. 28, 2014.

Office Action for U.S. App!. No. 12/818,038, mailed Sep. 24, 2013.

 $^\star$ cited by examiner

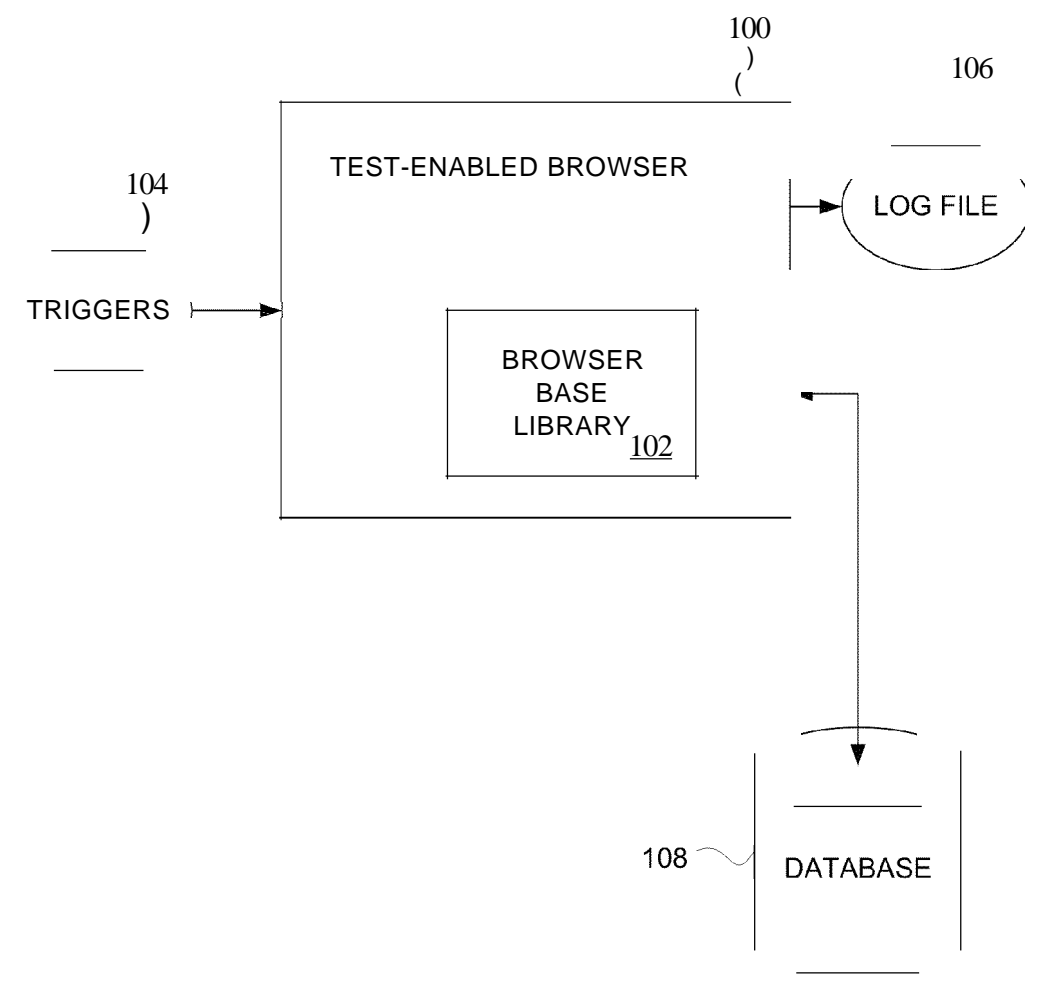

FIG. 1

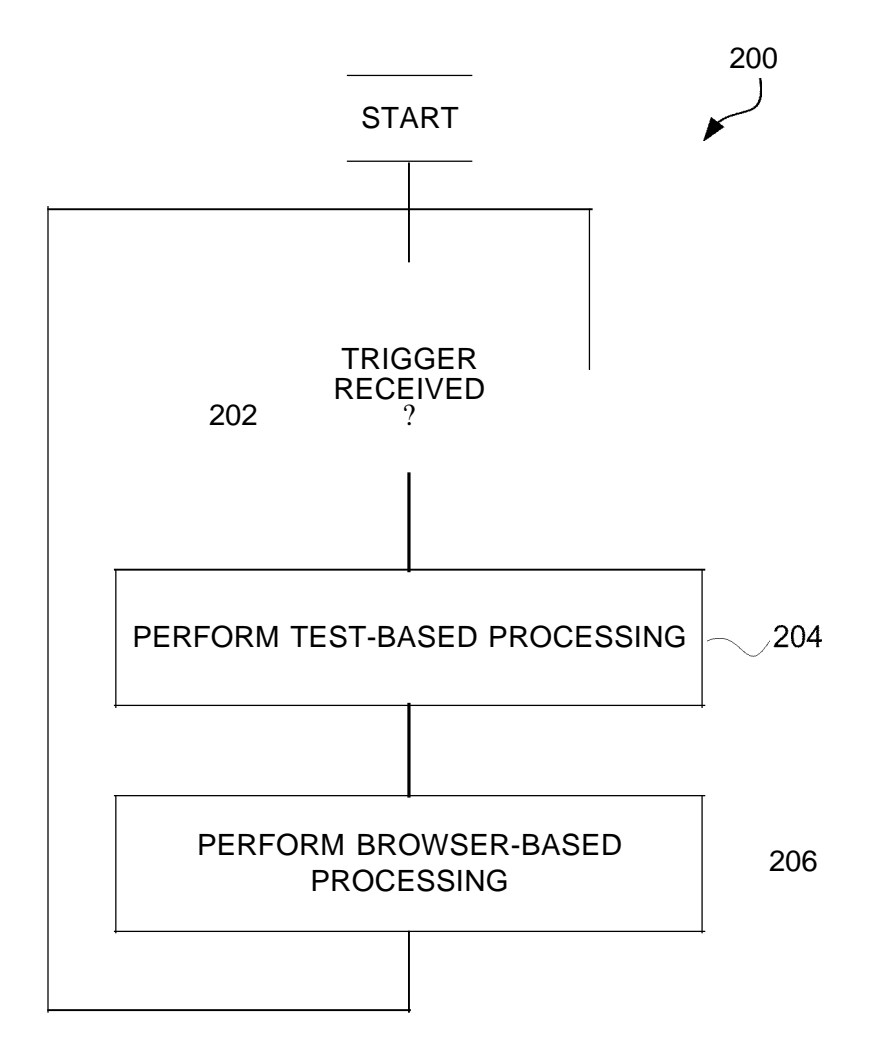

**FIG.2**

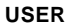

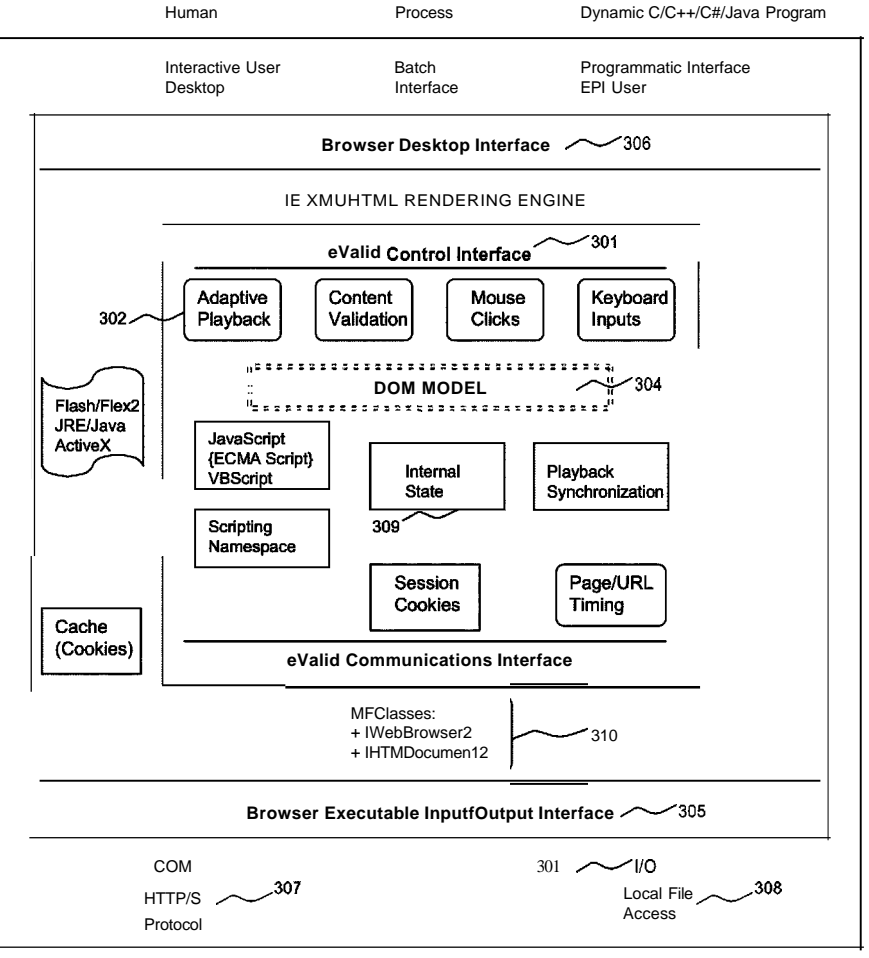

(CNWW» 303............-Scripl Logfiles

FIG. 3

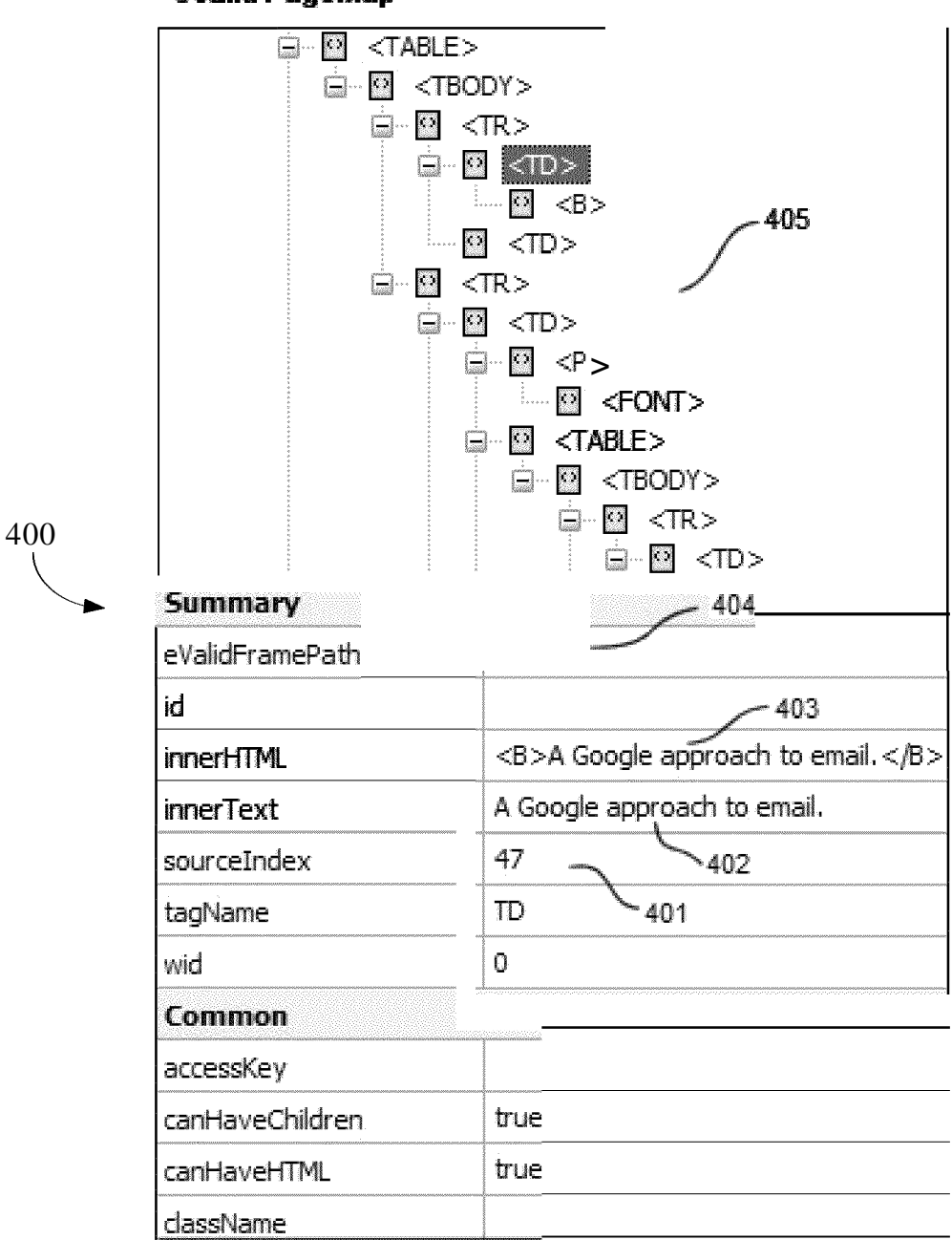

**eValid PageMap** 

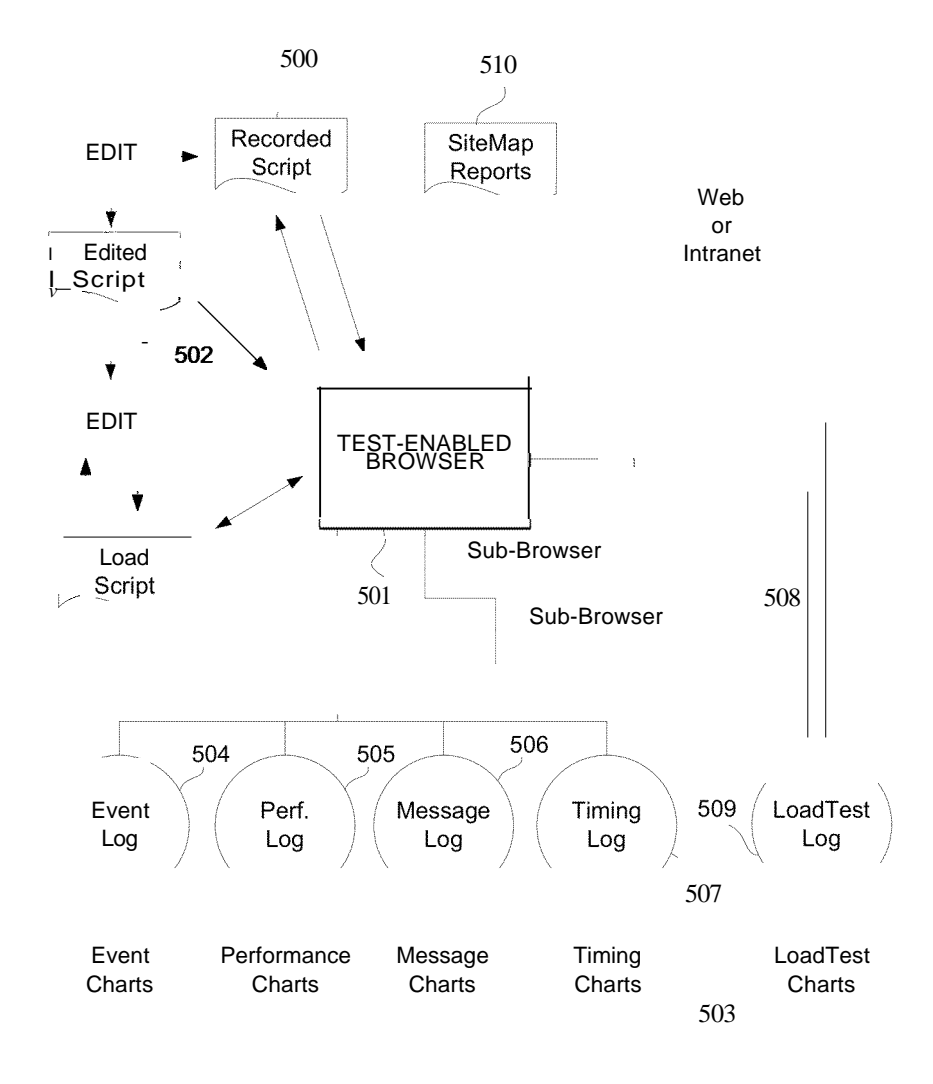

**FIG.5**

# **SYNCHRONIZATION CHECKS FOR USE IN TESTING WEBSITES**

# CROSS-REFERENCE TO OTHER APPLICATIONS

This application is a continuation of U.S. patent application Ser. No. 131764,628, filed Feb. 11, 2013, and entitled "METHOD AND SYSTEM FOR TESTING WEBSITES", which is hereby incorporated by reference herein, which is a 10 continuation of U.S. patent application Ser. No. 12/247,753, filed Oct. 8, 2008, and entitled "METHOD AND SYSTEM FOR TESTING WEBSITES", now U.S. Pat. No. 8,392,890, which is hereby incorporated by reference herein, and which in turn claims priority benefit of U.S. Provisional Patent <sup>15</sup> Application No. 601980,068, filed Oct. 15,2007, and entitled "METHOD SYSTEM AND SYSTEM FOR TESTING WEBSITES," which is hereby incorporated by reference herein.

This application also references (i) U.S. Pat. No. 7,231,606 20 which is hereby incorporated by reference herein; and (ii) U.S. patent application Ser. No. 111758,624, filed Jun. 5, 2007, and entitled "METHOD SYSTEM AND SYSTEM FOR TESTING WEBSITES", now U.S. Pat. No. 7,757,175, which is hereby incorporated by reference herein. 25

# COPYRIGHT NOTICE

A portion of the disclosure of this patent document contains material that is subject to copyright protection. The 30 copyright owner has no objection to the facsimile reproduction by anyone ofthe patent document orthe patent disclosure as it appears in the U.S. Patent and Trademark Office patent file or records, but otherwise reserves all copyright rights whatsoever.

# BACKGROUND OF THE INVENTION

1. Field ofthe Invention

The present invention relates to software testing and, more 40 particularly, to automated analysis and testing of websites.

2. Description ofthe Related Art

mation from a WebSite server over the Internet to users who 45 ing to one embodiment. Websites are complex collections of information intended to be viewed and used and interacted with by sending inforwork with this information from an internet browser (client program) that typically runs on a computing device, such as a personal computer (PC). A common browser is the Internet Explorer (IE) browserthat runs on Microsoft Windows. How-

Testing and analysis ofWeb Applications and WebSites is needed for various reasons:

- 1. To confirm content and proper operation and proper content (functional testing and validation).
- 2. To determine delivered performance of a web applica- <sup>55</sup> tion server (timing and tuning).
- 3. To analyze capacity ofthe WebSite server by imposing realistic loads (server loading).
- 4. To identifY properties and characteristics of collections ofpages (site analysis).

There are several alternative methods that can be used to obtain information about how a WebSite behaves. These alternative methods are as follows: (I) Intercept of the Windows event loop, which means that the program has to process every keyboard activity and/or mouse activity at the primitive 65 level ofwhere it interacts with the operating system (OS). (2) Intercept the HTTP protocol sequence by building a wrapper

or a proxy around a browser instances, thereby extracting the sequence of interactions between the browser and the Web-Site server. (3) Capture information within the browser by building a free-standing browser with test capabilities.

Thus there is a need for improved approaches to testing websites.

# SUMMARY OF THE INVENTION

The invention generally relates to testing of web browser enabled applications. In one embodiment, a browser application can allow a user to perform test and analysis processes on a candidate web browser enabled application. The test enabled browser can use special functions and facilities that are built into the test enabled browser. One implementation of the invention pertains to functional testing, and another implementation of the invention pertains to pertains to site analysis.

The invention can be implemented in numerous ways, including as a method, system, device, or apparatus (including graphical user interface and computer readable medium). Several embodiments of the invention are discussed below. These embodiments can be used separately or in any combination.

Other aspects and advantages ofthe invention will become apparent from the following detailed description taken in conjunction with the accompanying drawings which illustrate, by way of example, the principles ofthe invention.

# BRIEF DESCRIPTION OF THE DRAWINGS

The invention will be readily understood by the following detailed description in conjunction with the accompanying drawings, wherein like reference numerals designate like 35 structural elements, and in which:

FIG.! is a block diagram ofa test-enabled browser according to one embodiment.

FIG. 2 is a flow diagram oftest-enabled browserprocessing according to one embodiment.

FIG. 3 is a block diagram of browser interfaces according to one embodiment.

FIG. 4 is a section ofrepresentative DOM internal content according to one embodiment.

FIG. 5 is a block diagram of a website test system accord-

# DETAILED DESCRIPTION OF THE INVENTION

The invention generally relates to testing of web browser ever, the invention can also equally apply to non-IE browsers. 50 enabled applications. In one embodiment, a browser application can allow a user to perform test and analysis processes on a candidate web browser enabled application. The test enabled browser can use special functions and facilities that are built into the test enabled browser. One implementation of the invention pertains to functional testing, and another implementation of the invention pertains to pertains to site analysis.

> A test enabled web browser can provide many advantages in terms of control ofthe test process, ability to measure at a <sup>60</sup> fine level ofdetail, to manipulate and validate the contents of WebSite pages as they are rendered, and/or to extract linking and other information from WebSite pages in their fully rendered form.

A system, method or apparatus (including graphical user interface and computer readable medium) is disclosed for testing and analyzing WebSites via a test enabled web browser. In one embodiment, a user can control the test 15

enabled web browser via a set of pull-down menus, thereby choosing between altemative testing and analysis functional capabilities. In one embodiment, the invention is thus a test enabled web browser that has all of the functionality of the parallel IE technology and which has all required test functionality built in and easily accessible by a WebSite analyst.

In the WebSite analysis process the test enabled web browser can act as a constrained search engine which examines pages in the candidate Website according to a set of inclusionary and exclusionary rules. During the automated 10 browsing each browsed pages is analyzed for a range of quality attributes such as perfonnance, content, structure and organization. Results ofthese analyses can be made available in a variety ofways for use by analysts.

The general result of systematic use of the invention on WebSites can yield improved content quality, demonstrated WebSite server behavior from an end-user perspective, and better serviceability for e-business enterprises.

25 According to one embodiment, the techniques disclosed 20 herein can use techniques described in detail in U.S. Pat. No. 7,231,606, entitled "Method and System for Testing Websites," which is hereby incorporated herein by reference. Terminology, concepts, organization, and technical aspects of that patent are used herein.

A. Browser Operation

FIG. 1 is a block diagram of a test-enabled browser 100 according to one embodiment. The test-enabled browser 100 is designed to provide automated analysis and testing ofwebsites. The test-enabled browser 100 operates on a computing 30 device (not shown). The test-enabled browser 100 makes use ofInternet Explorer (IE) base library 102. In this regard, the test-enabled browser 100, in effect, emulates a browser but further provides the capability to perfonn the automated analysis and testing of websites. The test-enabled browser <sup>35</sup> 100 receives triggers 104 from an operating system. These triggers (or event triggers) are, for example, a mouse click, a mouse drag, a return, text entry, etc. Based on these triggers 104, the test-enabled browser 100 operates to perform the automated analysis and testing of websites. In doing so, the <sup>40</sup> test-enabled browser 100 can produce a log file 106 or can interact with a database of information 108.

# B. Browser Signaling

FIG. 2 is a flow diagram oftest-enabled browserprocessing 200 according to one embodiment. The test-enabled brows- 45 ing processing 200 is, for example, suitable for performance by the test-enabled browser 100 illustrated in FIG. 1.

A test-enabled browser processing 200 initially begins with a decision 202 that detennines whether a trigger has been received. When the decision 202 detennines that a trigger for 50 the test-enabled browser has not yet been received, then the test-enabled browser processing 200 awaits such a trigger. Once the decision 202 determines that a trigger has been received for the test-enabled browser, test-based processing is performed 204. Here, the test-based processing is the pro- 55 cessing needed to carry out the particulartype oftesting being performed on a determined website. Following the performance of the test-based processing, browser-based processing is perfonned 206. Here, the browser-based processing is processing typically perfonned by a browser application (net- 60 work browser). Here, the browser-based processing, in one implementation, can be provided using the code resources stored for example in the IE-based functional library 102 illustrated in FIG. 1. Following the operation 206, the testenabled browser processing 200 returns to repeat the decision 65 202 and subsequent blocks so that subsequently received triggers can be similarly processed.

C. Browser Internal Operation

FIG. 3 is a block diagram of browser interfaces according to one embodiment of the invention. As FIG. 3 shows, the internal structure of a typical browser involves a variety of standard components that interact to produce the browsing experience.

In the case ofthe subject invention, one ofwhich embodiments is a test enabled browser referred to as a product called "eValid", these components can operate in unison to provide a realistic browsing experience, but also to provide such auxiliary functions as:

- I. Making a recording of user actions as sensed internally at 300 and 301 to produce a test script;
- 2. Acting to dynamically modify candidate recording actions based on actual actions taken by the browser based on its interaction with the web application under test, called Adaptive Playback 302;
- 3. Playback ofrecorded scripts 303 based on the content of the recorded script;
- 4. Modification of playback based on actual behavior of web application under test as it interacts with the test enabled browser; and
- 5. Sensing and modification of the underlying Document Object Model (DOM) at 304 for special purposes ofthe test process as commanded by the user (see below).

In addition to internal page-specific capabilities, the invention also includes

- I. An external interface 305 to allow the collection of data about the test,
- 2. A browser desktop interface 306 to permit the browserto communication to other processes in the computer,
- 3. Access 307 to the HTTP/S protocol that is used to communicate to/from the web application server,
- 4. Local file access 308 to keep records of the entire test activity.

The internal state 309 ofthe browser is maintained because the browser uses standard browsing components, in the fonn ofDLLs 310 that are available with any browser.

D. Browser DOM Structure

The relationship between the browsed page and its internal Document Object Model (DOM) is critical to understanding how the invention achieves its effects. In a web page there is a collection of DOM elements that describe each part ofthe page, some visible to the user and some meaningful only to the browser. DOM elements are available in the browser after the web page is rendered. Individual element are numbered from the top of the page (element zero) to the bottom of the page with integers. Each DOM element may have a collection of associated attributes (sometimes also called properties) which are dependent on the content of the page.

FIG. 4 is a section ofrepresentative DOM internal content according to one embodiment. In FIG. 4, item 400 shows an index value ofan element, reflected here in the representative implementation as the value of the "sourceIndex" attribute "51". The HTML (HyperText Markup Language) tag names are identified with their own naturally occurring names. For example, 401 shows the value of element 51 's attribute "tag-Name" is "TD", and for in 402 the same element has an attributed named "iunerText" with the value "A Google approach to email." As shown in the diagram the actual text appearing in the web page rendering is given at 403 as "<B>A Google approach to email $\langle B \rangle$ . The position of this particular element (element number 51) in the tree of other elements is shown in the tree structure 405.

The embodiment of the invention includes the ability to read, scan, analyze, modify, adjust, and change the particular values of any attribute of any element in the current DOM.

This capability is required for such capabilities as test playback synchronization on DOM values, on validation of particular attributes of page elements, and/or on user-prompted modification ofDOM elements for specific purposes. These are typical uses of the ability within the invention to read, analyze, and modify the DOM, but no limit to the use ofthis capability is implied.

E. Structure of Representative Implementation

FIG. 5 is a block diagram of a website test system according to one embodiment. One or more embodiments of the <sup>10</sup> invention appear in a test enabled browser product, whose structure and organization are shown in FIG. 5. This diagram identifies the relationships between the externally viewed product features:

- 1. Recorded scripts **500** are created by and read and 15 executed (played back) but the test enabled browser **501** which can be edited **502** and converted into load test logs 503.
- 2. Playback operation involves the creation of various event logs **504** and their subsets, such as the Performance Log 505, the Message Log 506, and the Timing 20 log 507.
- 3. Whenmultiple copies **508** ofthe test enabled browser are running then a special **509** LoadTest log is used to capture details of individual playbacks.
- 4. Scans ofwebsites using the spider/search function create <sup>25</sup> reports **510** the relate to whole-site analysis.

F. Internal Embodiments Based on DOM Operations

Additional applications of the invention's ability to analyze the DOM structure ofa browser page include the following. For example, one or more embodiments can provide 30 Detailed Page Analysis For Properties.

I. Client Perspective

One aspect of test enabled web browsers is that they can scan "over the wire" and "from the client perspective"-a significant technical advantage. Access to the DOM for ana- 35 lytic purposes is assured because the test enabled web browser uses standard browser components, among which is an interface to the DOM for each web page that is browsed. A characteristic ofthe implementation ofthis feature is that the resulting analysis and/or spidering ofthe web page is dependent on how the page actually exists at the time it is served to 40 the test enabled web browser, and does not include or exclude any details or effects that are pertinent to the structure, orgalllzatJon, layout, and content ofthe web page. The operation ofthe search and scan activity creates a database ofinformation about individual pages and their interactions and depen- 45 dencies, such that the database can be used for later offline analysis.

2. Link Extraction

The test-enabled web browser can see in the pages in complete detail, extract anything, and use that information in 50 website comparison activities. The analysis of properties is assured because of the architecture of the test enabled web browser. All of this information is available because the test enabled web browser uses standard browser components, among which is an interface to the DOM for each page that is 55 browsed. A characteristic of the implementation of this feature is that that the information that is collected and stored in a database is available using standard browsing components and standard DOM models, such as are typically employed in available general purpose web browsers of several kinds and types.

#### 3. DOM Spidering

More selective inclusion and exclusion of links in the work-to-be-done list/tree. This is key to a successful and use.ful scan, being able to decide based on page properties, mamly the URL but also on other internal criteria, whether to 65 add it to the work list. Ifyou did not do this you would have to scan everything you find, and you may not want that. User

control is important. The criteria for inclusion and exclusion are inclusive of any property of the page, its component elements, its DOM properties, and its links to other pages. All ofthis information is available because, in one embodiment, the test enabled web browser uses standard browser components, among which is an interface to the DOM for each page that is browsed. A characteristic ofthe implementation ofthis is that the origin ofthe search process described above can be determined by the user, so that the search can be made ofone or more websites or sub-websites, as specified by a starting or "root" URL and as constrained according to the claimed limits and constraints, so that data can be collected on full websites or sub-websites according to the wishes and expectations of the user.

4. Cross-Page Dependency Lists

Page to page dependency capture based on the dynamic links within the current page (web page) can be performed. The page to page dependency tree can be kept internally in a linked list of parent-child dependencies. Those pages at/be-Iowan established root can be considered a subwebsite.

A characteristic ofthe implementation ofthis feature isthat the interface between the analysis function and the database function is one that can use standard database interface components, such that alternative database systems can be used to contain the information that is captured without any loss of information or content.

Below various embodiments of a test enabled browser are discussed. In particular, embodiments of the invention can provide, support or use one or more of: AJAX Synchronization; Page Face Motion Playback; Page Element/Event Stimulation; Page Element Validation; Page Get/Put Operation; Page Navigation Header Manipulation; DOM-Based Adaptive Playback; Programming Language Interface; URL Sequence Capture; and/or Page Analysis and Structure Extraction.

A. AJAX Synchronization

AJAX (Asynchronous JavaScript and XML), is a technology for rich-client browser-based applications. This approach is sweeping the technical community. Based on advanced use ofJavaScript, AJAX represents competition to the less flexible capabilities available in such products as Adobe/FLEX.

For functional testing the challenge imposed by AJAX is to synchronize playback oftest scripts in an environment which is inherently asynchronous. Advanced test script playback synchronization, virtually a necessity for AJAX implementations, can be implemented in the subject invention with DOM-based methods. Locking in this capability adds capability to synchronize inherently asynchronous processes to reproduce user input.

A characteristic ofthe implementation ofthis feature isthat the test enabled web browser has multi-threaded access to the DOM of the current page, or has the capability of simultaneous access of the DOM in concert with other browsing activities, so that one or more synchronization activities or processes can proceed in parallel with other asynchronous activities that may be operating within the browser.

I. Representative Implementation

This command can allow for synchronization ofplayback based on the appearance of a particular value for a specified DOM element on a page. The command can also support Adaptive Playback to provide for intelligent behavior even 60 when the page changes slightly.

The following commands are indicative of the kinds of actions that can be included in the invention, but they are not exclusive. The examples below are present in the representative implementation but similar commands or variants of them would be present in other implementations. The sense and behavior of the commands is independent ofthe implementation.

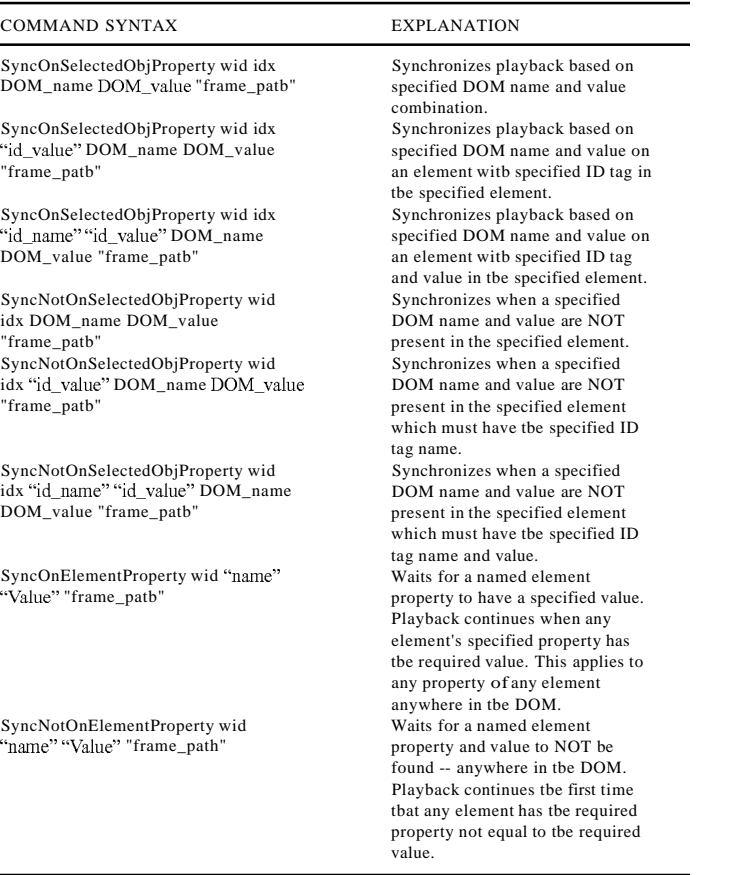

2. Suggested Usages

40 Here is a typical instance of use of this command to synchronize on the value ofthe DOM object feature in window 0 at DOM index 254 named Processing\_State to take on the value DONE:

SyncOnSelectedObjProperty 0 254 Processing\_State DONE""

Pauses playback until ID Processing\_State=DONE.

SyncOnSelectedObjProperty 0 254 IDvalue Processing\_ State DONE" "

Pauses playback until ID ProcessinlLState=DONE, and then confirms there is a element named IDname.

SyncOnSelectedObjProperty 0 254 IDname IDvalue Processing\_State DONE" "

Pauses playback until ID ProcessinlLState=DONE, and 50 then also confirms that the property named IDname=IDvalue.

SyncOnSelectedObjPropertyNOT 0 254 Processing\_State DONE""

Continues playback if ID Processing\_State=DONE is not true.

SyncOnSelectedObjPropertyNOT 0 254 IDname Processing State DONE"

Continues playback if ID Processing\_State=DONE is not true AND that element does NOT have a property 60 named IDname.

SyncOnSelectedObjPropertyNOT 0 254 IDname IDvalue Processing\_State DONE"

Continues playback if ID Processing\_State=DONE is not true AND that element does NOT have a property 65 named IDname=IDvalue (but any other value causes the playback to pause).

- SyncOnElementProperty 0 Processing\_State DONE" " Waits until SOME element anywhere in the DOM has a property name Processing\_State with value=DONE.
- SyncNotOnElementProperty 0 Processing\_State DONE""
	- Waits until NO element anywhere in the DOM has a property name Processing\_State with value=DONE.

3. Intended Application

35

The main intended purpose ofthis command is to provide 45 auxiliary playback synchronization for pages that do not completely adhere to standard synchronization methods that are provided by a test enabled browser. Among many types of implementation, AJAX-built pages tend to have this characteristic.

To apply the command successfully you may need to study the internal structure of the page that you are trying to synchronize on, find the ID of the element whose value you are searching to match, and then adjust the test enabled browser's behavior using the SyncOnDOM command to wait for that element to take on the required value.

4. Escapement Mode Synchronization Method

In practice it probablymay be required to operate a chain of these commands in escapement mode, according to one of these patterns:

- (+) [(-) (+)rn
- (-) [(+) (-)rn
- (+) is a wait command waiting for a specified positive event, or a timeout.
- (-) is a wait command waiting for a specified negative event, or a timeout.
- [ rn indicates there may be multiple such instances in a sequence.

B. Page Face Motion Playback

In both AJAX and other web application technologies, there is a need to be able to create scripts that are language and page-detail independent. This need arises because ofthe use of pages where the content is generated dynamically.

This kind ofwork is done in the representative implementation with a series of commands that find, move, manipulate, and manage the location of an index value-without having to be concemed with the specifics of what that value is but what it points to, including pointing to things that are a fixed 10 relative location away from a searchable property (property value).

A characteristic of the implementation of this feature is that the test enabled web browser has multi-threaded access to the DOM ofthe current page, even when the browser is perform- <sup>15</sup> ing other functions in parallel with the operation ofthe DOM inspection and analysis process. The adaptive playback feature implemented in the representative implementation does not apply to these operations.

1. Representative Implementation 20

The basic idea ofthese commands is to make it possible to have playback sequences that move around within the current page and perform certain actions based on what is found there.

These commands give the tester the ability to create test 25 scripts that "navigate" within the current page, possibly in a series of separate steps, to page objects and elements by their visible or DOM name, or even by DOM property name and value, without reference to specific DOM indexes. Because no specific DOM index needs to be identified these tests will 30 be insensitive to inconsequential page changes.

2. Background Information about Web Pages

The context for these commands is based on the organization ofthe web page in terms ofits DOM. Every web page has a DOM that is organized as a collection of elements, each of <sup>35</sup> which has a set of named properties. Individual properties associated with an element on the page may take on a specific value.

Many page elements have a variety of pre-defined properties, which are there and have meaning due to certain stan**10**

dards, but some pages have "custom properties" that can take on values as well. Each DOM element has [by default] a property named "sourceIndex" [note that property names are case sensitive], whose values uniquely number the elements,  $0, 1, 2, \ldots$  in order in the DOM tree and in rough order of layout ofthe page on the screen. The assumption here is that the "searching" being done is based on the delivered pages having this variable structure, but within which there is enough constancy ofstructure to make the high-level process of exploiting the order of elements feasible.

3. Working Assumptions about these Special Commands Here are background assumptions that apply this type of command:

There is only one sourceIndex known to the test enabled web browser at any time.

The initial value ofthe sourceIndex is always set to zero. The value of the sourceIndex persists between pages.

Commands that use this [internally stored] sourceIndex value always refer to the current page.

- The test enabled browser does not modify the sourceIndex except by action ofthe commands below.
- Because motion on the page is from the perspective ofthe view, a search DOWN toward the bottom of the page means increasing index numbers, whereas a search UP toward the top ofthe page means decreasing index numbers.
- If that's not confusing enough, maybe this will help (or not): if you go all the way UP on a page, you're at sourceIndex 0.
- 4. A Note about Perspective

The relative orientation ofthe web page being manipulated is important to understand:

- UP: This means "up" on the page as seen by the viewer, i.e. toward the top of the page, and this means decreasing index numbers.
- DOWN: This means "down" on the page as seen by the viewer, i.e. toward the bottom of the page, and this means increasing index numbers.

5. Command Descriptions in Representative Implementation

DOM Element Manipulation/Motion Commands

Working Assumptions About These Commands:

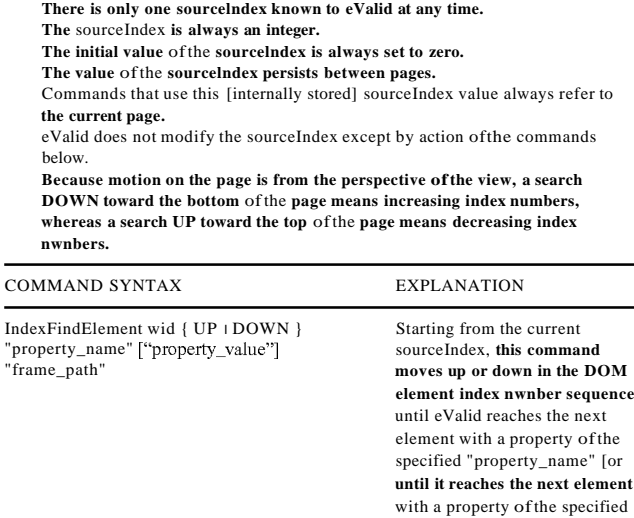

"property\_name" which has the specified "property\_value"], or

**-continued**

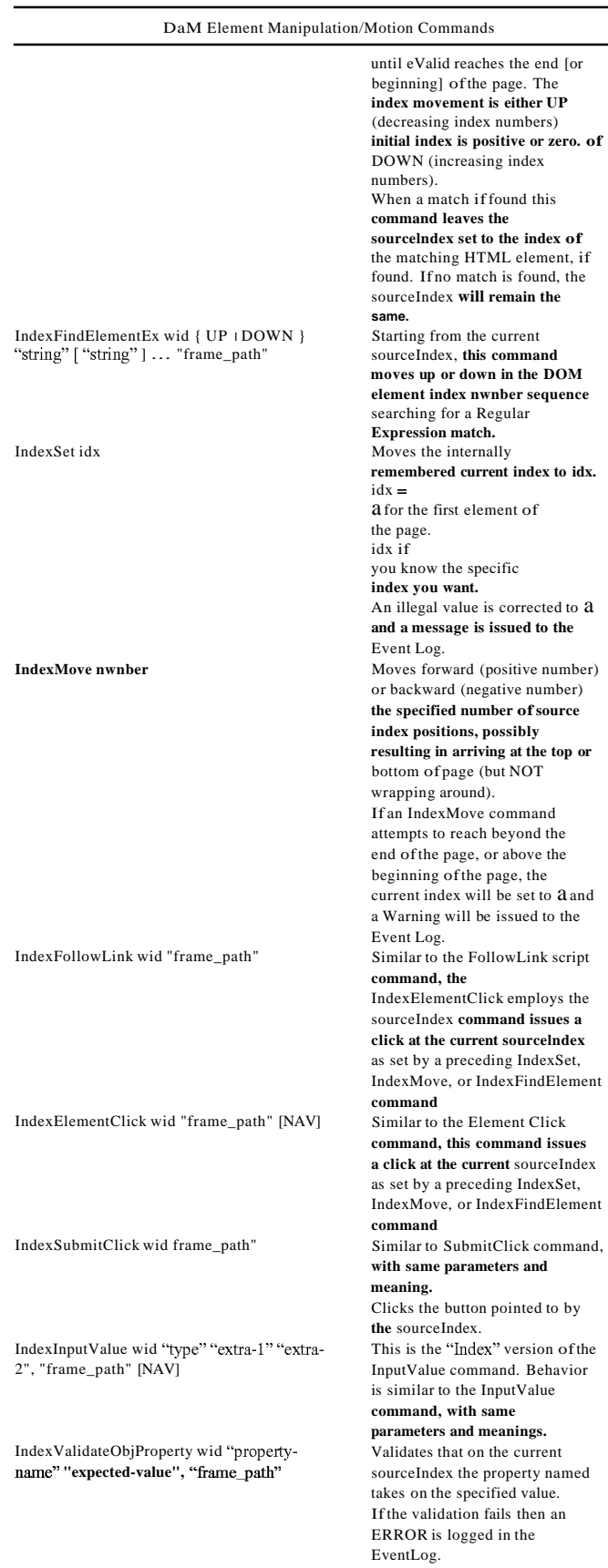

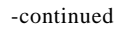

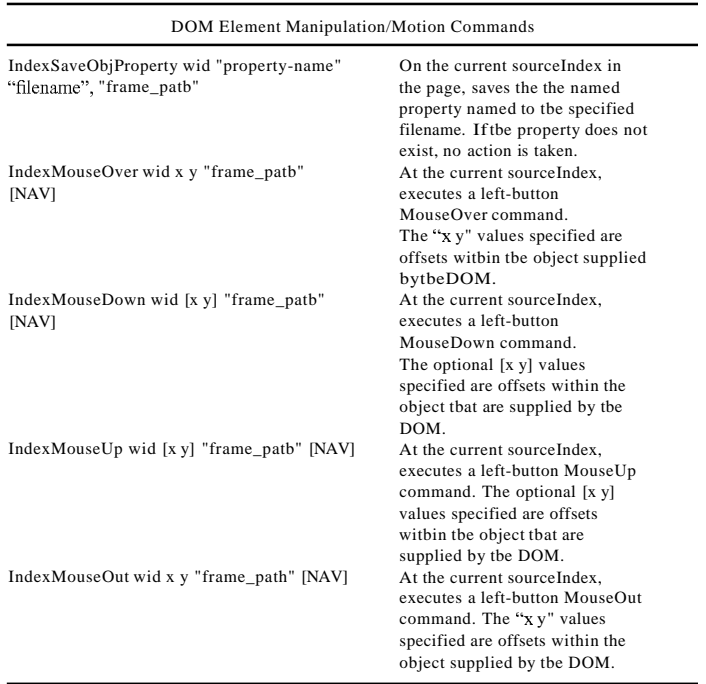

30 C. Page Element/Event Stimulation Once a DaM element is identified, the playback process can take actions on it provided that it is an element that is able to accept actual or simulated user activity.

I. Representative Implementation

In the representative implementation the page element/ 35 event simulation activity is perfonned with a command that includes as parameters the necessary infonnation to identify the action to be taken and the location at which it is to be taken. The command syntax below illustrates how this is accomplished in the representative implementation, but alter- 40 native implementations will vary in regard to syntax and semantics but accomplish the same effect.

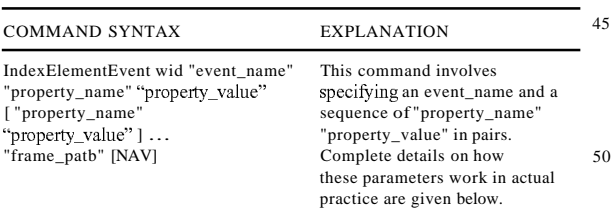

2. Command Explanation

Here is an explanation of how this command works in a <sup>55</sup> practical realization.

I. Command Pairs

- 60 The ["string" "string"] ... notation means that you can have as many pairs as you wish. The following syntax examples are correct:
- I. IndexElementEvent wid "event name" "property\_name" "property\_value" "frame\_path"
- 2. IndexElementEvent wid "event\_name" "property\_name" "property\_value" "property\_name" "proper $t_y$ <sup>-11111</sup>  $t_y$   $\frac{t}{r}$   $\frac{t}{r}$   $\frac{t}{r}$   $\frac{t}{r}$
- 3. IndexElementEvent wid "event\_name" "property\_name" "property\_value" "property\_name" "proper-

ty\_value" "property\_name" "property\_value" "property\_name" "property\_value" "frame\_path"

The following syntax examples are invalid:

- I. IndexElementEvent wid "event\_name" "frame\_path"
- 2. IndexElementEvent wid "event\_name" "frame\_path" NAY

The example below is valid syntactically, but may produce playback errors:

I. IndexElementEvent wid "event\_name" "property\_name" "frame\_path" NAY

This example has five parameters, which follow the fonn of the first valid syntax example above. It is assumed that "frame\_path" is a property value and "NAY' as the frame\_ path.

2. Parameters

The main parameters ofthis command are the name ofthe event and the descriptions of the actions to take. Actions are described in name=value pairs, of which there can be any number (as indicated by the [] ... notation in the command 50 definition). Here are the specifics:

a. Event Name:

65

- The event name, which can be taken from the following list, specifies the kind ofevent that isto be fired: onabort, onblur, onchange, onclick, ondblclick, onerror, onfocus, onkeydown, onkeypress, onkeyup, onload, onmousedown, onmousemove, onmouseout, onmouseover, onmouseup, onresend, onresize, onselect, onsubmit, onunload
- Note that there could be other events that could be used here, depending on how the page is constructed. The above list is only a suggestion and may not be complete. b. Action Description:
- The action(s) to be taken are specified in terms of a pair of parameters: property\_name, property\_value.
- These values may only occur in pairs and can be only taken from the following combinations and options. The values given below are the exact ones to use; all values

10

shown are case-sensitive. All other combinations and options, including empty strings, are ignored without issuance ofWarnings or Errors during playback.

- 1. altKey-sets the state ofthe ALT key: true-ALT key is not pressed
	- false-ALT key is pressed
- 2. button-sets the mouse button pressed by the user. Possible values are:
	- O-No button is pressed.
	- I-Left button is pressed.
	- 2-Right button is pressed.
	- 3-Left and right buttons are both pressed.
	- 4-Middle button is pressed.
	- 5-Left and middle buttons both are pressed.
	- 6-Right and middle buttons are both pressed.
	- 7-All three buttons are pressed.
- 3. clientX, clientY-sets the x-coordinate or y-coordinate ofthe mouse pointer's position relative to the client area ofthe window, excluding window decorations and cross bars. The value is a long integer expressed in pixels.
- 4. ctrlKey-sets state ofthe CTRLkey. Possible values are: true-CTRL key is not pressed false-CTRL key is pressed.
- 5. ctrlLeft-sets state ofthe left CTRL key. Possible values <sup>25</sup>
- are: true-Left CTRL key is not pressed
	- false-Left CTRL key is pressed.
- 6. offsetX, offsetY-sets the x-coordinate or y-coordinate of the mouse pointer's position relative to the object <sup>30</sup> firing the event. The value is a long integer expressed in pixels.
- 7. propertyName-sets the name of the property that changes on the objects.
- 8. qualifier-sets the name ofthe data member provided by <sup>35</sup> a data source object.
- 9. reason-sets the result of the data transfer for a data source object. Possible values:
	- O-Data transmitted successfully
	- I-Data transfer aborted.
	- 2-Data transferred in error.
- 10. repeat-sets whether the onkeydown event is being repeated. Possible values are: true-event fires two or more times.
- false-event fires once.
- 11. screenX, screenY-sets the x-coordinate or y-coordinate ofthe mouse pointer's position relative to the user's screen. The value is a long integer expressed in pixels.
- 12. shiftKey-sets the state of the SHIFT key. Possible values are:
	- true-SHIFT key is not pressed
	- false-SHIFT key is pressed.
- 13. srcUrn-sets the Uniform Resource Name (URN) of the behavior that fired the event. Possible values are: NULL---default only, cannot be changed.
- 14. This property is set to NULL unless both ofthe following conditions are true:
	- A behavior currently is attached to the element on which the event is fired.
	- The behavior defined in the preceding bullet has speci- 60 fied a URN identifier and fired the event.
- 15. x, y-sets the x-coordinate, or y-coordinate, in pixels, of the mouse pointer's position relative to a relatively positioned parent element. The value is a long integer.
- 16. canceIBubble-set whether the current event should 65 bubble up the hierarchy of event handlers. Possible values are:
- "false": Bubbling is enabled. The next event handler in the hierarchy will receive the event.
- "true": Bubbling is disabled. The next event handler in the hierarchy will not receive the event.
- 17. keyCode-sets the Unicode key code associated with the key that caused the event. The property value parameter is a number. It is 0 if no key caused the event.
- 18. returnValue-sets the return value from the event; valid property values: "true" and "false".
- D. Page Element Validation

Once pages are downloaded, the need for regression testing requires the ability to confirm that particular values are present as required. Such validations steps are also called

- 15 "checkpoints" or "matchpoints". Prior art has provided for the ability to confirm text entries on a page as rendered, but in many practical cases the need for validation extends into the content of the page itself. The present invention extends the notion ofvalidation to include any kind of Document Object Model (DaM) property or attribute taking on any pre-specified value. When the required value is found the corresponding test playback PASSes; when a required value is not found the corresponding test playback FAILs.
	- 1. Representative Implementation

As the command syntax shows below, in the representative implementation the user can specify the object to be validated in several different ways, with more or less detail. Three typical formats for this command are shown, but other variations are possible within the concept identified by this action.

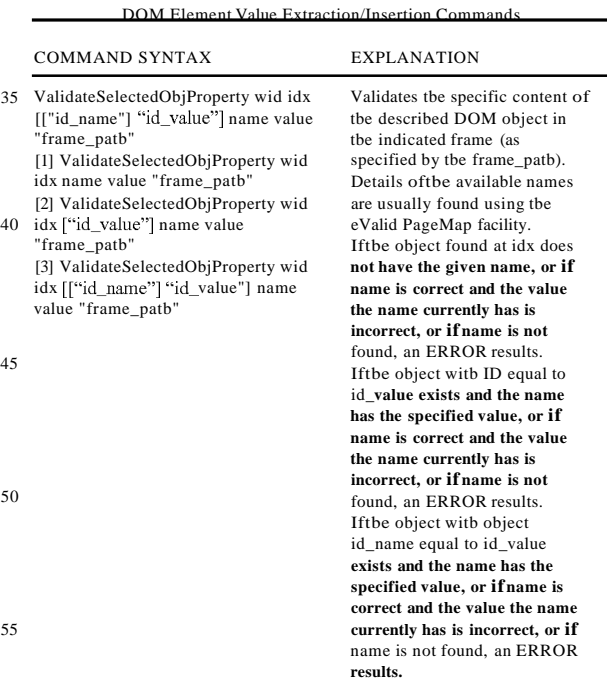

E. Page Get/Put Operations

55

50

45

The user may wish to read and/or set the values selected by the searches given above. This is done with special Get/Put commands, illustrated in a typical syntax below.

1. Representative Implementation

Here are typical commands that implement the functional described above, expressed in the standard command format. The command syntax below illustrates how this is accomplished in the representative implementation, but alternative implementations will vary in regard to syntax and semantics but accomplish the same effect.

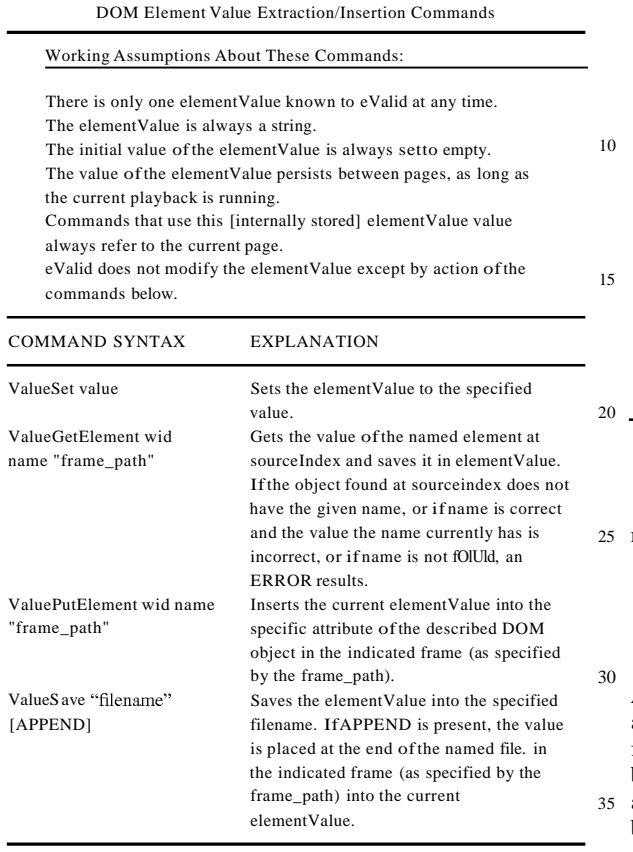

# F. Page Navigation Header Manipulation

To support a wide range of different browser options one <sup>40</sup> needs to be able to manipulate the "headers", the pre-request and post-request information at the HTTP/S level. This lets the representative implementation imitate other browsers and do other test-related manipulations of how the interaction between the test enabled web browser and the server operate. 45

A characteristic ofthe implementation ofthis feature isthat the test enabled web browser is that searches are made for objects of specified properties on the current page, the identified location can be moved ahead or behind the found object's location, and a variety ofuser input actions can then <sup>50</sup> be applied to accurately and reliably reproduce the effect of human input.

## 1. Operational Introduction

In some cases it is necessary to modify the HTTP header 55 information, e.g. for monitoring or for special effects. This is done by editing the data required as an extra argument on a GotoLink command. Header information is contained in a single string. Sets the current value ofthe headerwith name to value to the specified string for the current playback up to the 60 next InitLink or GotoLink command, after which the values are reset to "normal/default."

The values possible in the headers string are those that are used in standard HTTP/S protocol passages. Whether a specific header name is accepted with effect by a specific server can only be determined by experimentation.

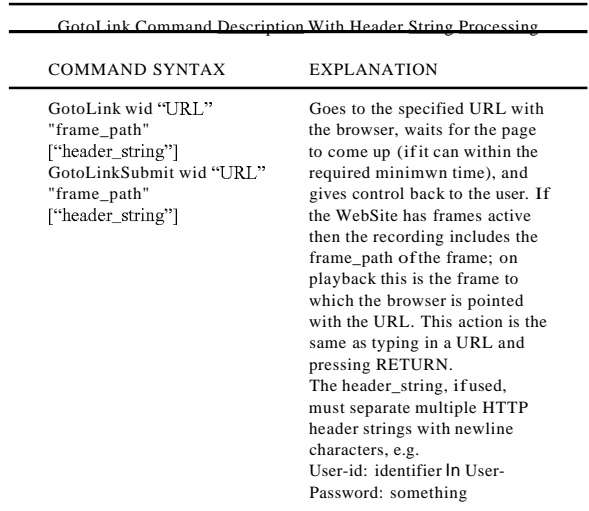

#### 2. Suggested Usages

Here is a typical instance of use ofthis command to apply modified headers:

GotoLink 0 "www.cnn.com.. " " "USER: name \n PASS-WORD: pass \n SessionID: 654321"

3. ModifYing the User Agent String

One example of the use of this feature is to set the User-Agent name to spoofthe current test enabled web browser to appear to be a different kind or type of browser and thus to force the server to deliver pages as if eValid were that type of browser. Note: There is also an available SetUserAgent editable command that has some of the same effects. The table below specifies some command values for this.

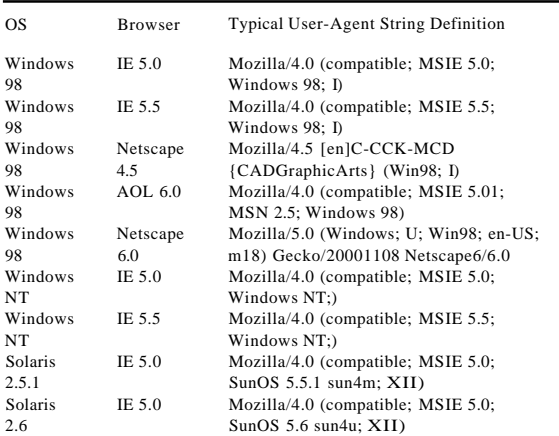

#### G. DOM-BasedAdaptive Playback

The adaptive playback feature keeps tests from failing due to inconsequential changes in the underlying web page. Without adaptive playback, tests can be too "brittle" to be practical emulations of human input, which easily adapts to slightly changed page conditions.

Previously adaptive playback commands did not take as strong advantage as possible through use ofthe unique DOM 65 property called ID, which is increasingly used in modern web page development (the ID property of each page element is given a "permanent" name automatically).

This enhanced capability operates in parallel with and in concert with other activities that may be going on inside the browser (based on the use by the test enabled web browser of standard browser components and the standard DOM available within such browsers).

H. Programming Language Interface

Here is an explanation ofhow this command works in the practical realization of the invention.

The automatic conversion of a recorded script into a programming language means that, to the user, a test enabled 10 browser can record into a full programming language.

A characteristic ofthe implementation ofthis feature isthat the resulting program, which can be expressed in a variety of programming language, e.g. c++ or PERL or C# or Visual Basic, etc., has the capability of full programmability, thus <sup>15</sup> providing the test script with the power and flexibility available from the programming language in which the playback sequence is embedded.

1. Representative Implementation

Use ofthe programmatic interface feature will allow a user <sup>20</sup> to convert an actual test enabled browser script into a form that can be incorporated into:

- A PERL execution using a test enabled browser PERL support library.
- A C++ program execution using a test enabled browser 25 C++ support library.
- A VB, or C#, or other language used to interface into the support library.

Hence, the script used within the representative implementation is effectively converted into a sequence offunction calls <sup>30</sup> or method invocations that are meaningful in the underlying API for the test enabled browser in that language context. Accordingly, a script that drives the test enabled web browser can equivalently be implemented operationally in a freestanding computer program whose execution is identical to 35 the scrip-driven behavior, and visa versa.

2. Advantages

Playback of scripts is semi-static in that-by design-the scripting language is simple, generic, agnostic, and is not cluttered with unnecessary programming language details. 40 The result is a scripting system that is a good compromise between expressive power and clarity and ease of use.

However, in some cases the availability ofthe full power of a procedure oriented language offers the website tester a significant example. For example, using test engine function 45 calls from within a programming language would allow for the use of loops, data structures, conditional executions, extraction of values, etc.

3. Operating Mode

Here is how this process works (for C++ or PERL, for 50 illustration purposes):

- a. Record and perfect your script.evs with the representative implementation using the record facility and possibly augmented with manual edits of the script.
- b. When the script is deemed ready, invoke the script con- 55 version option and select the target language/environment.
- c. Play the script back and observe that the converted script is now stored in new files named "script.evs.pl" or "script.evs.cpp." 60
- d. Each generated file is a "fragment" of code that can be dropped directly into a PERL wrapper or a CPP wrapper.
- e. The test enabled web browser commands, converted into PERL or CPP, are "function calls/method calls" into the CPP or PERL interface library that responds to them 65 identically as if they commands were run in the test enabled web browser.
- f. The wrapper program, in CPP or PERL, is free-standing and contains ALL ofthe interface logic required to have the test enabled browser behave according to the instructions in the sequence of function calls/method invocations.
- g. Ifyou do nothing else to the script at this point but simply run the PERL or CPP program then you will have the identically same effect as running the script in the test enabled web browser.
- h. You have the option, if you wish, to add logic, and data structures, and whatever other kind of programming detail you want to add in the same programming language.
- 1. URL Sequence Capture

Playback of a script involves download of several parts of a page when the browser navigates to the page. This feature extracts the actual URL sequence (from data which the test enabled browser already has) and presents it as a working eValid script that can be better used in LoadTest runs.

A characteristic ofthe implementation ofthis feature isthat the test enabled web browser can emulate the sequence of URL downloads without needing to completely browse and render each page, a characteristic that has primary application in creation ofequivalent protocol loading on a server, as ifthe test enabled browser were running independently.

1. Representative Implementation Behavior

The basic idea ofthis feature is to create, at script playback time, a complete derived URL trace, in a format ready to be submitted to an associated utility program that retrieves specified URLs using the HTTP/S protocol. The derived trace shows all ofthe URLs from that actual playback but does not represent coherent state-preserving activity.

2. Overview of Operation

When used in the associated URL retrieval utility, the derived URL trace file will visit all ofthe URLs that an actual playback will visit-but without any browsing of pages (i.e. no rendering, creation ofDOM, etc). Such a URL trace playback will therefore replicate the full sequence of URLs that are downloaded in browser playback-including intra-command wait times-but with "reduced fidelity". The derived URL trace script can be expectedto play back at a faster speed than the full, normal mode, playback because the test enabled browser is doing significantly less work.

3. Operational Procedure

The procedure to use this feature in the representative implementation is as follows:

- 1. Select the script that you want to process, e.g. script.evs.
- 2. Tum on the Detailed Timings option and also tum on the Create URL Trace option.
- 3. Play back the original script. The conversion process is accomplished during actual playback to assure the accuracy ofthe URL sequence extraction.
- 4. The resulting derived URL trace script will be saved as "URL.script.evs".
- 5. The URL trace script has the usual headers, has a "Serve URL" at the front ofthe script, and has a "Serve FULL" at the end.
- 6. Load the derived URL trace script in this form to confirm the results.
- 7. An eVlite run of "URL.script.evs" now will mimic the same sequence of URL downloaded in the original "script.evs".
- 4. Example of Script Conversion

Here is an example ofthe effect ofthe transformation of a regular test enabled web browser script into a derived URL trace script.

20

15

10

#### ######################################################## ################

# Original Script

Original Script

# **ResetTimer**

InitLink ··http://www.domain.com/Playback/URL.trace.htrnl·· ElapsedTime

## Derived Script

####################################################### #################

# URL trace script derived from script.evs

#### **ResetTimer**

GetURL "http://www.domain.com/Playback/URL.trace.htrnl" GetURL "http://www.domain.com/Parts/newevalid.css.. GetURL "http://www.domain.com/lmages/evalid\_logo\_white\_trsp\_ top\_100x52.gif' GetURL "http://www.domain.com/lmages/evback.gif.

ElapsedTime

J. Page Analysis and Structure Extraction

Detailed DOM scanning yields dynamically created links. The key is that eValid does the scan "overthe wire" and "from the client perspective"-a significant technical advantage.

Access to the DOM for analytic purposes is assured 30 because the test enabled web browser uses standard browser components, among which is an interface to the DOM for each page that is browsed.

A characteristic ofthe implementation ofthis feature isthat the resulting spidering ofthe web page is dependent on how the page actually exists at the time it is served to the test enabled web browser, and does not include or exclude any details or effects that are pertinent to the structure, organization, layout, and content of said web page.

I. Dynamic Creation of Internal Work List

More selective inclusion and exclusion of links in the work-to-be-done list/tree. This is important to a successful and useful scan, being able to decide based on page properties, mainly the URL but also on other internal criteria, 45 whether to add it to the work list. If you do not do this you would have to scan everything you find, and you may not want that. User control is important.

The criteria for inclusion and exclusion are inclusive ofany property ofthe page, its component elements, it's DOM properties, and its links to other pages. All ofthis information is available because the test enabled web browser uses standard browser components, among which is an interface to the DOM for each page that is browsed.

A characteristic of the implementation of this is that the origin of the search process described above can be determined by the user, so that the search can be made of one or more websites or sub-websites, as specified by a starting or "root" URL and as constrained according to the claimed limits and constraints, so that data can be collected on full 60 websites or sub-websites according to the wishes and expectations ofthe user.

Within the context ofthe search, the following criteria can be applied to include or exclude individual pages based on the following criteria:

a. The specific character strings used in the URL, which can be specified as case-sensitive or not;

- b. Whether or not the page shares the domain with the specified root domain;
- c. Whether the domain name is fonnd on a list of permitted domains;
- d. An analysis of scripts within the current page;
- e. Analysis of objects within the current page;
- f. The protocols (HTTP/S and non-HTTP/S) used to retrieve the page;
- g. The type of page extension used:
- h. The content ofquery strings that may be associated with the URL.
- i. The accumulated depth ofdependence chains in the scan:
- j. The total time consumed in the scan;
- k. The total number of pages examined;
- 1. The total number of page to page dependency links accumulated in the scan;
- m. The total volume of data downloaded in the scan;
- n. Whether the page was previously visited in the scan;
- o. The response to a user-supplied program that analyzes the entire content of the page, as supplied to it by the invention in the same pure-HTML form it was used for internal automated analysis.
- 2. Detailed Page Analysis for Properties

Detailed analysis ofDOM properties immediately follows 25 from #1 above. The idea is, the text enabled browser can see in the pages in complete detail, extract anything, and use that in website comparison activities.

The analysis of properties is assured because of the architecture of the test enabled web browser. All ofthis information is available because the test enabled web browser uses standard browser components, among which is an interface to the DOM for each page that is browsed.

A characteristic ofthe implementation ofthis feature isthat that the information that is collected and stored in a database is available using standard browsing components and standard DOM models, such as are typically employed in avail-

able general purpose web browsers ofseveral kinds and types. 3. Dependency Lists Generated Internally

Page to page dependency capture based on the dynamic 40 links within the current page follows from #1 above. The page to page dependency tree can be kept internally in a linked list ofparent-child dependencies. The his claim also incorporates the notion of a subwebsite, being those pages at/below an established root.

A characteristic ofthe implementation ofthis feature isthat the interface between the analysis function and the database function is one that uses standard database interface components, such that alternative database systems can be used to contain the information that is captured without any loss of information or content.

The various aspects, features, embodiments or implementations ofthe invention described above can be used alone or in various combinations.

The invention can be implemented by software, hardware, or a combination of hardware and software. The invention can also be embodied as computer readable code on a computer readable medium. The computerreadable medium is any data storage device that can store data which can thereafter be read by a computer system. Examples of the computer readable medium generally include read-only memory and randomaccess memory. More specific examples of computer readable medium include Flash memory, EEPROM memory, memory card, CD-ROM, DVD, hard drive, magnetic tape, and optical data storage device. The computer readable 65 medium can also be distributed over network-coupled computer systems so that the computerreadable code is stored and executed in a distributed fashion.

The many features and advantages ofthe present invention are apparent from the written description. Further, since numerous modifications and changes will readily occur to those skilled in the art, the invention should not be limited to the exact construction and operation as illustrated and described. Hence, all suitable modifications and equivalents may be resorted to as falling within the scope ofthe invention.

What is claimed is:

1. A non-transitory computer readable medium including 10 at least computer program code for providing a test enabled web browser, said computer readable medium comprising:

- computer program code for providing web browsing capabilities; and
- computer program code for testing capabilities ofa website hosted by a server and accessible to a computer via a network,
- wherein the computer program code for testing capabilities ofthe website includes at least computer program code configured to have a synchronization check in a test 20 script for testing at least one web page of the website, and to automatically synchronize playback of the test script using at least the synchronization check to maintain the test enabled browser's state by means of the synchronization check in the test script to a Document 25 Object Model (DOM) associated with the at least one web page of the website,
- wherein the synchronization check operates, when executed, to: find a current index of at least one DOM element ofthe at least one web page based on a specified <sup>30</sup> property name and/or property value; detennine whether a property name and/or value is present in the at least one DOM element of the at least one web page having the current index; and after the current index is found and the property name and/or value is determined 35 to be present, wait for the property name and/or value in the at least one DOM element of the at least one web page having the current index to be a particular name and/or value, and
- wherein the computer program code configured to have the 40 synchronization check is a separate programmatic process from the at least one web page ofthe website being tested.

2. A non-transitory computer readable medium as recited in claim **1,** wherein the synchronization check in the test 45 script and web browsing activities provided by the web browsing capabilities are able to separately access the DOM associated with the at least one web page ofthe website.

3. A non-transitory computer readable medium including at least computer program code for providing a test enabled 50 web browser, said computer readable medium comprising:

- computer program code for testing capabilities ofa website hosted by a server and accessible to the computer via a network,
- wherein the computer program code for testing capabilities 55 recorded facts and actual page properties. of the website provides playback of one or more test scripts, the one or more test scripts being separate from the website,
- wherein the computer program code for testing capabilities is configured to keep track of specific DOM element <sup>60</sup> property name and/or values within a web page of the website being tested to provide support for playback of the one or more test scripts that were recorded from and/or are played back via the test enabled web browser,
- wherein the use of the named DOM element property val- 65 ues provides support for synchronizing playback ofthe one or more test scripts,
- wherein at least the one or more test scripts operate, when perfonned, to: find a current index of at least one DOM element of the web page based on a specified property name and/or property value; and insert or verify a name and/or value in the at least one DOM element ofthe web page having the current index, and
- wherein the computer program code for testing capabilities ofthe website perfonnsthe one ormore test scripts using one or more programmatic processes that are separate from the web page of the website being tested.

4. A computing device for testing a website hosted by a remote server, the website having at least one web page, and the web page of the website being presented by a browser 15 operating on said computing device, said computing device comprising:

a processing device; and

- a memory storage device storing computer program code for execution by said processing device,
- wherein the stored computer program code includes at least:
	- a script component, executed by the computing device, to record at least one test script that reproduces and times user actions and responses;
	- a script playback component, executed by the computing device, to playback the at least one test script;
	- a page evaluation component, executed by the computing device, to read and analyze the contents of web page components, including DOM elements and other objects; and
	- a synchronization component, operating in parallel with browsing the web page via the computing device, to automatically synchronize playback ofthe at least one test script by said script playback component to maintain browser state while testing the web page including programming through use of one or more userprovided checks of the current Document Object Model (DOM) contents provided in the at least one test script such that the playback ofthe at least one test script is able to be synchronized,
- wherein the one or more user-provided checks provided in the at least one test script operate, when executed, to: find a current index of at least one DOM element ofthe web page based on a specified property name and/or property value; and after the current index is found, wait for the property name and/or value in the at least one DOM element ofthe web page having the current index to be a particular name and/or value, and
- wherein the synchronization component is perfonned by a programmatic process that is separate from the at least one web page ofthe website.

5. A computer device as recited in claim **4,** wherein said script playback is configured to adapt playback ofthe at least one test script to account for nearly correct matches between

6. A computer device as recited in claim **4,** wherein the browser comprises a graphical user interface to provide user access to at least said browsing components and said script component.

7. A computer device as recited in claim **4,** wherein synchronization processing by said synchronization component is perfonned in a separate thread from other threads processing ofthe web browser.

8. A method for testing one or more web pages ofa website, said method comprising:

accessing at least one web page of the one or more web pages ofthe website so as to provide browser activities;

- programmatically manipulating a test script, the test script being separate from the one or more web pages of the website; and
- performing, using a computing device, the manipulated test script to perform a test on the at least one web page ofthe website to be tested,
- wherein the programmatically manipulating the test script facilitates providing at least one synchronization check in the test script so that the at least one synchronization check can enable the manipulated test script to synchro- 10 nize with the at least one webpage,
- wherein the at least one web page has a Document Object Model (DOM) associated therewith,
- wherein the at least one synchronization check provided by  $_{15}$ the manipulated test script uses a programmatic process that is separate and apart from the at least one web page ofthe website being tested,
- wherein the at least one synchronization check in the test script is operable to interact with at least one DOM  $_{20}$ element ofthe DOM in parallel with access to the DOM by the browser activities, and
- wherein the at least one synchronization check is in the test script operates, when executed, to: find a current index of at least one DOM element of a web page of the <sup>25</sup> website based on a specified property name and/or property value; determine whether a property name and/or value is present in the at least one DOM element ofthe at least one web page having the current index; and after the current index is found and the property name and/or 30 value is determined to be present, wait for the property name and/or value in the at least one DOM element of the web page having the current index to be a particular name and/or value.

9. A method as recited in claim 8, wherein the at least one synchronization check is directed by user input received from a user.

10. A method as recited in claim 8, wherein the test is a playback test.

11. A method as recited in claim 8, wherein one or more selections with respect to the graphical user interface cause the test script to be modified to include the at least one synchronization check.

12. A method as recited in claim 11, wherein prior to the one or more selections with respect to the graphical user mterface, a selection of an element of the web page being tested has been received, and wherein the at least one synchronization check is with respect to at least the element.

13. A method as recited in claim 8, wherein the said method comprises:

receiving or recording the test script for testing the at least one web page ofthe website.

14. A method as recited in claim 8, wherein the performing the manipulated test script comprises performing the at least one synchronization check.

15. A method as recited in claim 14, wherein the synchronization check is performed repeatedly until the at least one synchronization check is satisfied.

16.A method asrecited in claim 14, wherein the at least one synchronization check determines whether a DOM property ofthe at least one DOM element has a particular value.

17. A method as recited in claim 16, wherein the performing ofthe manipulated test script ofthe test script awaits for the DOM property to have the particular value.

18. A method as recited in claim 14, wherein the at least one synchronization check determines whether a DOM property ofthe at least one DOM element exists.

\* \* \* \* \*